# **Edinburgh JAM**

February 2018

# **Introductions**

# **Organizers**

- John Pikoulas AutomatedITSolutions
  - j.pikoulas@gmail.com

- Lee Varga HAYS
  - o lee.varga@hays.com

# **Jenkins Typical Use Cases**

In this approach, performance testing is always included in the full testing process. While this might delay build time, as load tests might take a while to be completed compared to the other tests, the result is assured to be of very high quality.

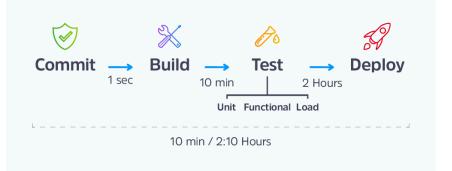

In this approach, load testing is performed as part of the downstream job, but without blocking the main CI job. The full, longer, test can be run once in a decided upon time (let's say once a week) instead of once a day. This enables you to use Jenkins without pausing your work for too long and waiting 1.5 - 2 hours each time.

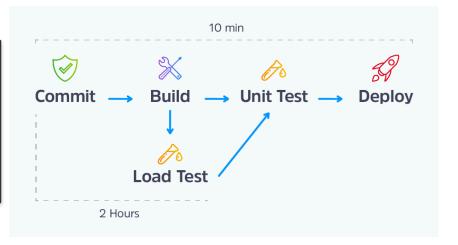

# **Jenkins Typical Use Cases**

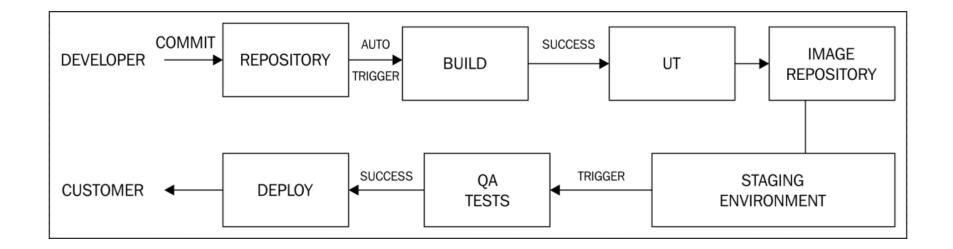

Download from https://jenkins.io/

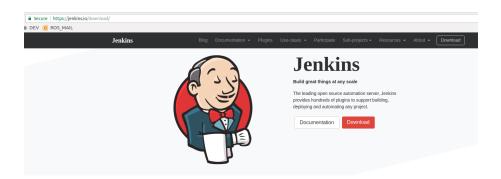

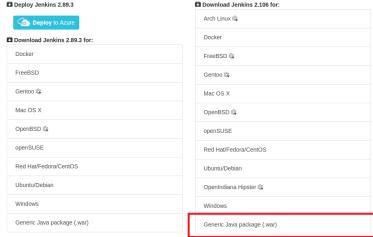

Host installation - Command line

```
-rwxrwxr-x 1 pikoulj pikoulj 68M Aug 17 10:34 jenkins.war
drwxrwxr-x 2 pikoulj pikoulj 4.0K Oct 12 12:00 jenkins_data
drwxrwxr-x 30 pikoulj pikoulj 4.0K Feb 12 09:18 ..
drwxrwxr-x 3 pikoulj pikoulj 4.0K Feb 12 09:18 .
root@LP00555:/app/jenkins# java -jar jenkins.war --httpPort=9090
Running from: /app/jenkins/jenkins.war
```

Initial Password

| INFO:                                                                                                    |
|----------------------------------------------------------------------------------------------------|
| *******                                                                                                    |
| *******                                                                                                    |
| *********                                                                                                    |
| Jenkins initial setup is required. An admin user has been created and a password generated.<br>Please use the following password to proceed to installation: |
| 4d540d4fe1da4b0aad200b3754334f1d                                                                                                    |
| This may also be found at: /root/.jenkins/secrets/initialAdminPassword                                                                                       |
| ********                                                                                                    |
| *******                                                                                                    |
| *******                                                                                                    |

Initial Admin Password

### **Unlock Jenkins**

To ensure Jenkins is securely set up by the administrator, a password has been written to the log (not sure where to find it?) and this file on the server:

/var/jenkins\_home/secrets/initialAdminPassword

Please copy the password from either location and paste it below.

Administrator password

Jenkins Initialization

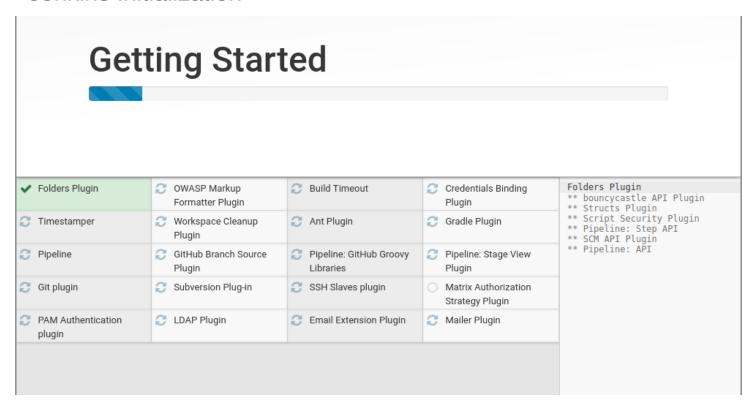

Jenkins Ready to Use

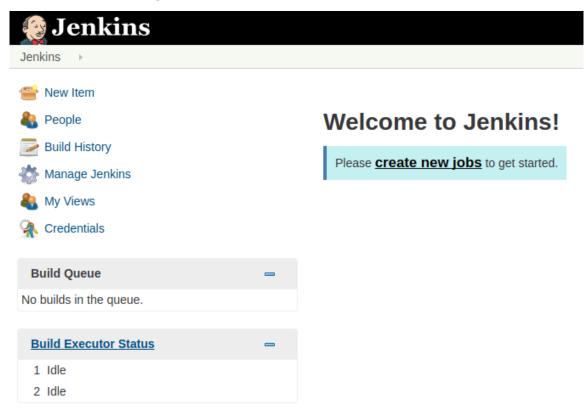

Jenkins Docker run

```
root@LP00555:/app/jenkins#
root@LP00555:/app/jenkins# docker run --name dokcerizedJenkins -p 9095:8080 -p 50000:50000 -v /app/jenkin/jenkins data:/var/jenkins home:Z jenkins
Unable to find image 'jenkins:latest' locally
latest: Pulling from library/jenkins
] 34.86MB/45.12MB
abe15a44e12f: Download complete
409a28e3cc3d: Download complete
503166935590: Downloading [==================================
                                                                        1 37.08MB/50.02MB
043a12c29ea4: Download complete
303620452447: Download complete
c61f95baa024: Download complete
3f2018472a1f: Downloading [====>
                                                                          17.84MB/182.9MB
a25f8a69c882: Waiting
ef0799915650: Waiting
d9a52178f3f2: Waiting
21d8e85eda47: Waiting
d1a59d3cef17: Waiting
5736476dca56: Waiting
677d0ef908aa: Waiting
10d71ec5b7fd: Waiting
768022bc0860: Waiting
878faf994156: Pulling fs layer
0030f731e722: Waiting
13749a7f1512: Waiting
```

Jenkins Docker Secret

| NFO:                                                                                                    |
|----------------------------------------------------------------------------------------------------|
| **********                                                                                                    |
| *********                                                                                                    |
| Tenkins initial setup is required. An admin user has been created and a password generated. Please use the following password to proceed to installation: |
| la9cf5e6e50f473cbdfc1e24cb37b0a3                                                                                                    |
| his may also be found at: /var/jenkins_home/secrets/initialAdminPassword                                                                                  |
| *********                                                                                                    |
| *********                                                                                                    |
|                                                                                                    |

Jenkins Docker Secret

## **Unlock Jenkins**

To ensure Jenkins is securely set up by the administrator, a password has been written to the log (not sure where to find it?) and this file on the server:

/var/jenkins\_home/secrets/initialAdminPassword

Please copy the password from either location and paste it below.

Administrator password

Jenkins Docker Check

| root@LP00555:/app | /jenkins# docker ps |                     |                |               |                                                  |                  |
|-------------------|---------------------|---------------------|----------------|---------------|--------------------------------------------------|------------------|
| CONTAINER ID      | IMAGE               | COMMAND             | CREATED        | STATUS        | PORTS                                            | NAMES            |
| 4df60db6425f      | jenkins             | "/bin/tini /usr/l…" | 15 seconds ago | Up 15 seconds | 0.0.0.0:50000->50000/tcp, 0.0.0.0:9095->8080/tcp | dokcerizedJenkin |
| root@LP00555:/app | ienkins#            |                     |                |               |                                                  |                  |

Jenkins Initial User

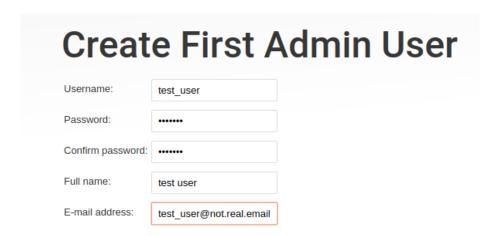

Managing Jenkins

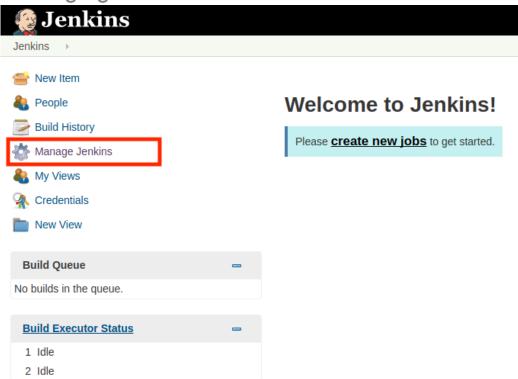

Managing Jenkins - Configure Global security

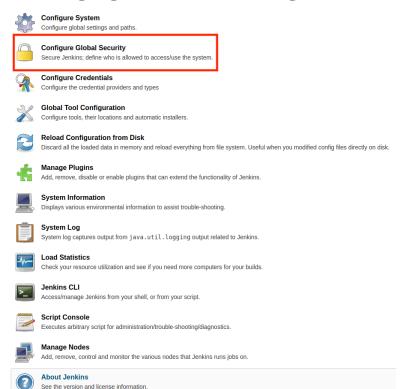

Managing Jenkins - Users

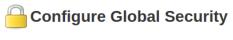

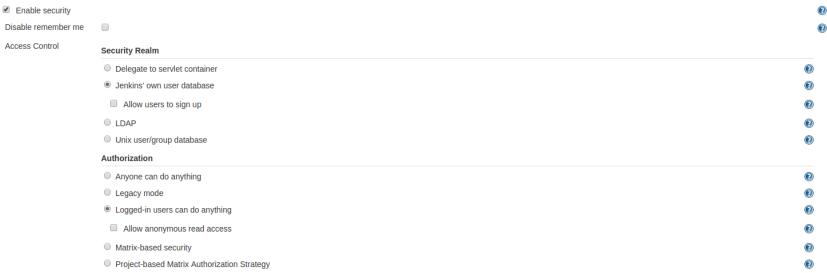

Managing Jenkins - Create User

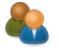

#### Manage Users

Create/delete/modify users that can log in to this Jenkins

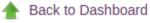

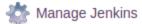

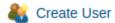

### Users

These users can log into Jenkins. This i

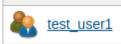

Managing Jenkins - Create User

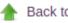

Back to Dashboard

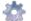

Manage Jenkins

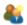

**Create User** 

### **Create User**

| Username:         | test_user_2         |
|-------------------|---------------------|
| Password:         | •••••               |
| Confirm password: | •••••               |
| Full name:        | test user 2         |
| E-mail address:   | none@fake.email.com |

**Create User** 

Managing Jenkins - Create User

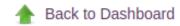

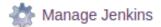

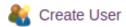

### **Users**

These users can log into Jenkins. This is a sub set of this list

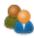

test\_user1

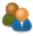

test\_user\_2

Managing Jenkins - LDAP

| LDAP                         |                                                                         |
|------------------------------|-------------------------------------------------------------------------|
| Server                       |                                                                         |
| Server                       | Idap://em-vwp-adcm01.ros.local:389                                      |
|                              |                                                                         |
| root DN                      | dc=ros,dc=local                                                         |
|                              | ■ Allow blank rootDN                                                    |
| User search base             | ou=Accounts                                                             |
| User search filter           | samAccountName={0}                                                      |
|                              | SanAccountivanie-{u}                                                    |
| Group search base            | ou=Security Groups                                                      |
| Group search filter          | member={1}                                                              |
| Group membership             | Parse user attribute for list of LDAP groups                            |
|                              | Search for LDAP groups containing user                                  |
|                              | Group membership filter                                                 |
|                              |                                                                         |
| Manager DN                   | CN=svc_JenkinsCont_auth,OU=Service Accounts,OU=Accounts,DC=ros,DC=local |
| Manager Password             |                                                                         |
|                              |                                                                         |
| Display Name LDAP attribute  | displayname                                                             |
| Email Address LDAP attribute | mail                                                                    |
|                              | HEGH                                                                    |

Managing Jenkins - Matrix based Authorization

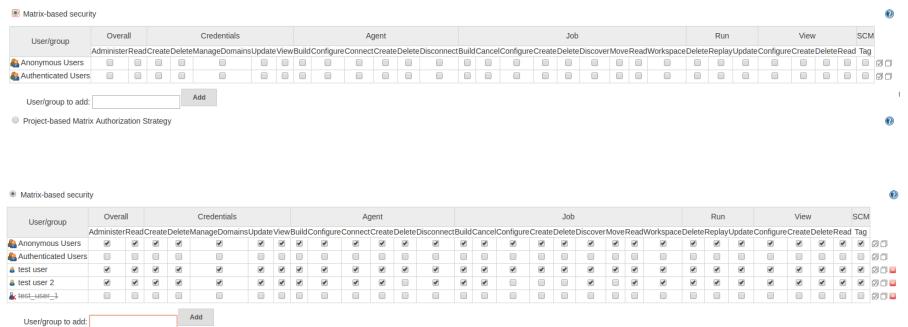

Managing Jenkins - Project based Matrix Authorization

| <ul> <li>Project-based Matri:</li> </ul> | x Authoriza | ation S | strategy | /      |               |         |      |       |           |        |         |        |          |         |       |           |        |        |         |       |      |           |        |        |        |          |         |        |      |     |
|------------------------------------------|-------------|---------|----------|--------|---------------|---------|------|-------|-----------|--------|---------|--------|----------|---------|-------|-----------|--------|--------|---------|-------|------|-----------|--------|--------|--------|----------|---------|--------|------|-----|
| User/group                               | Overa       | all     |          |        | Credentials   |         |      |       |           | Α      | gent    |        |          |         |       |           |        | Job    |         |       |      |           |        | Run    |        |          | Viev    | /      |      | SCM |
|                                          | Administe   | rRead   | Create   | Delete | ManageDomains | sUpdate | View | Build | Configure | Connec | tCreate | Delete | Disconne | ctBuild | Cance | Configure | Create | Delete | Discove | rMove | Read | Workspace | Delete | Replay | Update | Configur | eCreate | Delete | Read | Tag |
| Anonymous Users                          | •           | •       | •        | •      | •             | •       | •    | •     | ✓         | •      | 4       | 4      | •        | •       | •     | •         | •      | •      | •       | •     | •    | ✓         | •      | •      | 4      | •        | •       | •      | •    | •   |
| Authenticated Users                      | ✓           | •       | •        | •      | •             | •       | •    | •     | ✓         | •      | •       | •      | •        | •       | •     | •         | •      | •      | •       | •     | •    | ✓         | •      | •      | •      | ✓        | •       | •      | •    | •   |
| test user                                | ✓           | •       | •        | •      | •             | •       | •    | •     | ✓         | •      | •       | •      | •        | •       | •     | •         | •      | •      | ✓       | •     | •    | ✓         | •      | •      | ✓      | ✓        | •       | •      | •    | •   |
| k test_user_1                            |             |         |          |        |               |         |      |       |           |        |         |        |          |         |       |           |        |        |         |       |      |           |        |        |        |          |         |        |      |     |

User/group to add: test\_user\_1

### Managing Jenkins - Managing Nodes

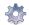

#### Configure System

Configure global settings and paths.

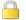

#### **Configure Global Security**

Secure Jenkins; define who is allowed to access/use the system.

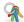

#### Configure Credentials

Configure the credential providers and types

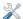

#### **Global Tool Configuration**

Configure tools, their locations and automatic installers.

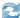

#### Reload Configuration from Disk

Discard all the loaded data in memory and reload everything from file system. Useful when you modified config files directly on disk.

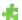

#### anage Plugins

Add, remove, disable or enable plugins that can extend the functionality of Jenkins.

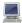

#### System Information

Displays various environmental information to assist trouble-shooting.

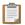

#### System Loa

System log captures output from java.util.logging output related to Jenkins.

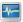

#### **Load Statistics**

Check your resource utilization and see if you need more computers for your builds.

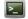

#### Jenkins CLI

Access/manage Jenkins from your shell, or from your script.

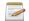

#### Script Console

Executes arbitrary script for administration/trouble-shooting/diagnostics.

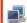

#### Manage Nodes

Add, remove, control and monitor the various nodes that Jenkins runs jobs on.

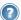

#### About Jenkins

See the version and license information.

Managing Jenkins - Manage Nodes

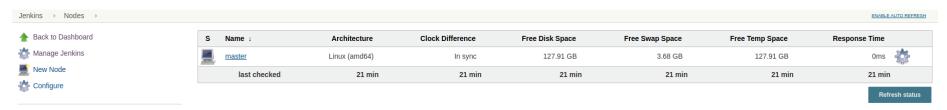

Create a new Node

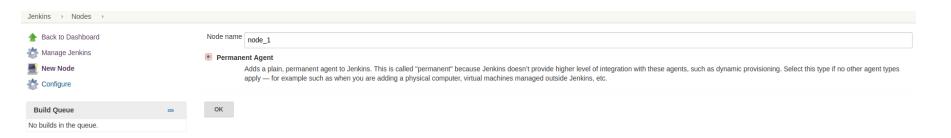

Managing Jenkins - Managing Nodes

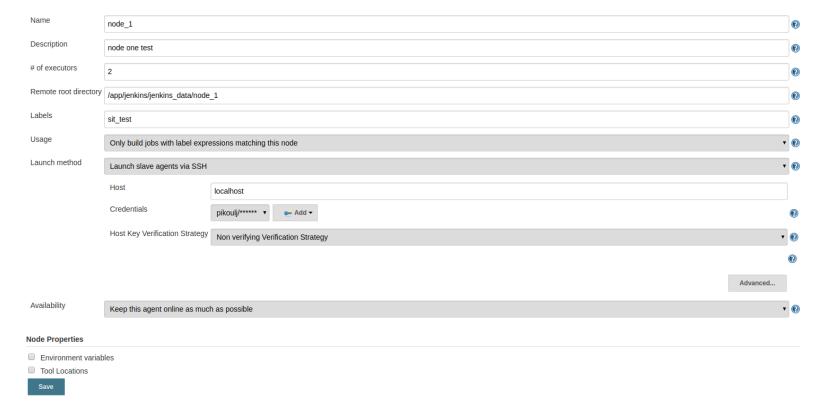

Managing Jenkins - Managing Nodes

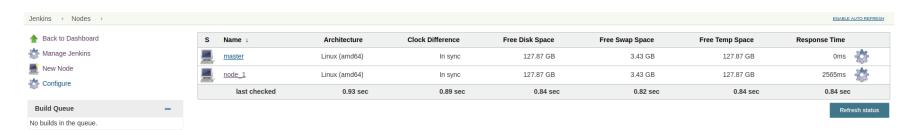

### **Administration Global Variables**

Managing Jenkins - Global Variables

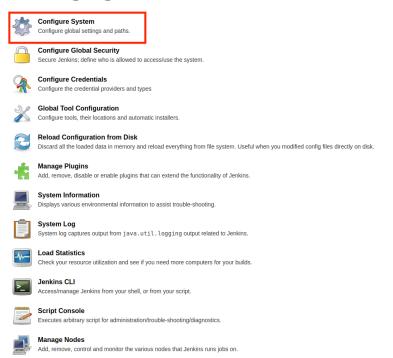

About Jenkins

See the version and license information.

### **Administration Global Variables**

Managing Jenkins - Global Variables

# ☐ Environment variables ☐ Tool Locations

Add a new Global Variable

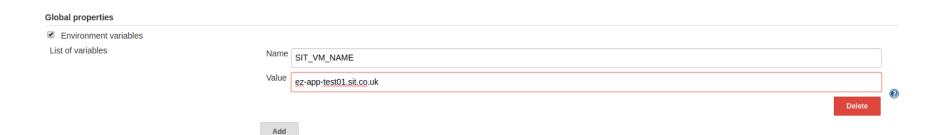

### **Administration Global Variables**

Managing Jenkins - Global Passwords

|                                            |            |          | -        |        |
|--------------------------------------------|------------|----------|----------|--------|
| Mask Passwords - Parameters to automatical | ly mask    |          |          |        |
| List Subversion tags (and more)            |            |          |          |        |
| Multi-line String Parameter                |            |          |          |        |
| Choice Parameter                           |            |          |          |        |
| Credentials Parameter                      |            |          |          |        |
| Boolean Parameter                          |            |          |          |        |
| File Parameter                             |            |          |          |        |
| Non-Stored Password Parameter              | €          |          |          |        |
| String Parameter                           |            |          |          |        |
| Password Parameter                         | €          |          |          |        |
| Run Parameter                              |            |          |          |        |
| Mask Passwords - Global name/password pa   | irs        |          |          |        |
|                                            | Name SIT_R | OOT_USER | Password | Delete |
|                                            | Add        |          |          | •      |

### **Administration - Email**

Managing Jenkins – Setting up Email

| E-mail Notification        |                                                           |
|----------------------------|-----------------------------------------------------------|
| SMTP server                | smtp.ros.local                                            |
| Default user e-mail suffix | @ros.gov.uk                                               |
|                            |                                                           |
| Default Subject            | \$PROJECT_NAME - Build # \$BUILD_NUMBER - \$BUILD_STATUS! |
| Maximum Attachment Size    |                                                           |
| Default Content            | \$PROJECT_NAME - Build # \$BUILD_NUMBER - \$BUILD_STATUS: |
|                            | Check console output at \$BUILD_URL to view the results.  |
|                            |                                                           |

**Future Presentations!** 

# www.automateditsolutions.com

**Automated IT Solutions** are planning a number of free workshops and community discussions on DevOps-related tools and practices.

### Proposed topics include:

- Terraform and AWS automating and managing AWS infrastructure using Terraform by HashiCorp
- Docker introduction to Containerization and best practices
- Ansible introduction and workshop
- Jenkins automating and managing pipelines
- Adding Test automation to Docker and Jenkins pipelines

If you would like to Register Interest for these sessions – or suggest additional ones – let us know here: <a href="https://www.automateditsolutions.com/register/">www.automateditsolutions.com/register/</a> and we will keep you updated!

# (Communi)Tea Time

# **Auto-Convert Freestyle to Pipeline**

- Convert To Pipeline Plugin v1.0 (<u>plugins.jenkins.io/convert-to-pipeline</u>)
- Key features:
  - Convert single freestyle job to pipeline
  - Convert chain of freestyle jobs to single pipeline
  - Works with both Jenkins and CloudBees Jenkins Enterprise
  - Direct migration of Parameters and Agents to newly created Pipelines.
  - Environment properties: JDK, NodeJS
  - Supports Git SCM
  - o Build steps: Maven, Ant, Shell, Batch, and Ansible Playbook
  - Post build actions: artifact archiver, simple mailer, TestNG reports, JUnit reports, checkstyle publisher

# **Auto-Convert Freestyle to Pipeline**

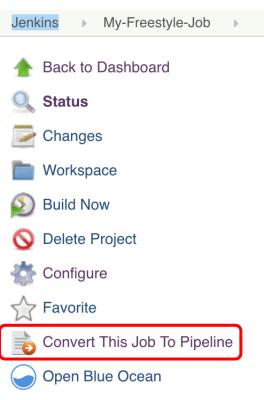

# **Auto-Convert Freestyle to Pipeline**

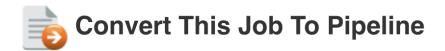

| Job Conversion Parameters                  |                                               |   |
|--------------------------------------------|-----------------------------------------------|---|
| Job name (optional)                        |                                               | 0 |
| Recursively convert downstream jobs if any | /? ✓                                          | • |
| Jenkinsfile Options                        |                                               |   |
| Commit Jenkinsfile?                        |                                               | • |
| Commit message                             | Auto created Jenkinsfile from auto conversion | 0 |
| Convert                                    |                                               |   |

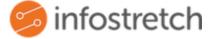

# Thanks!